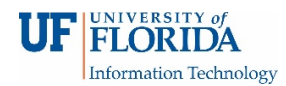

## How Faculty View Recordings

1. Open your e-Learning course and click on the **Zoom Conferences** on the left navigation.

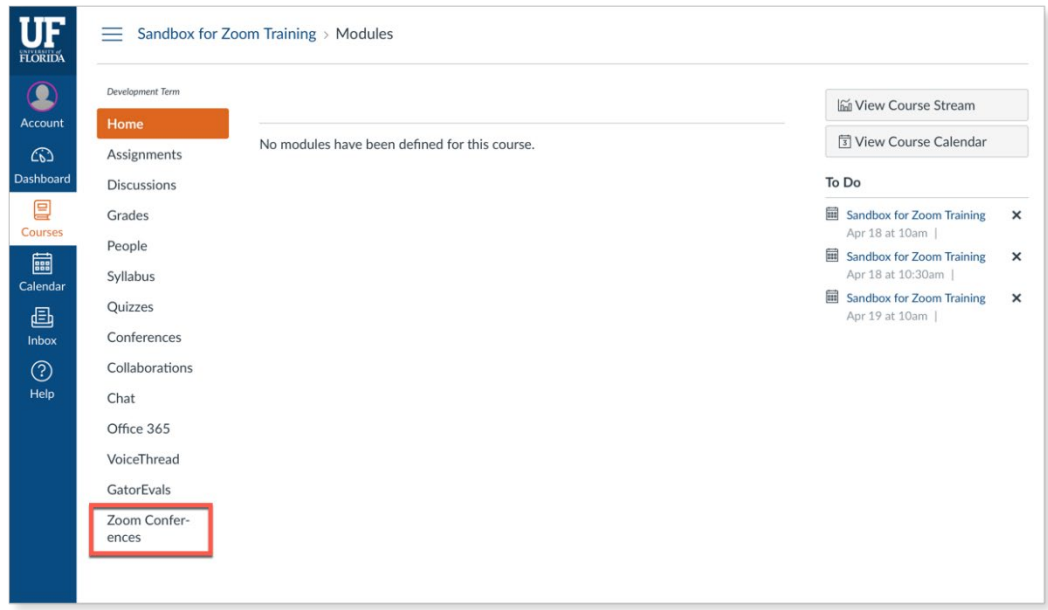

2. Select **Cloud Recordings** to view all your Zoom recordings recorded in the cloud.

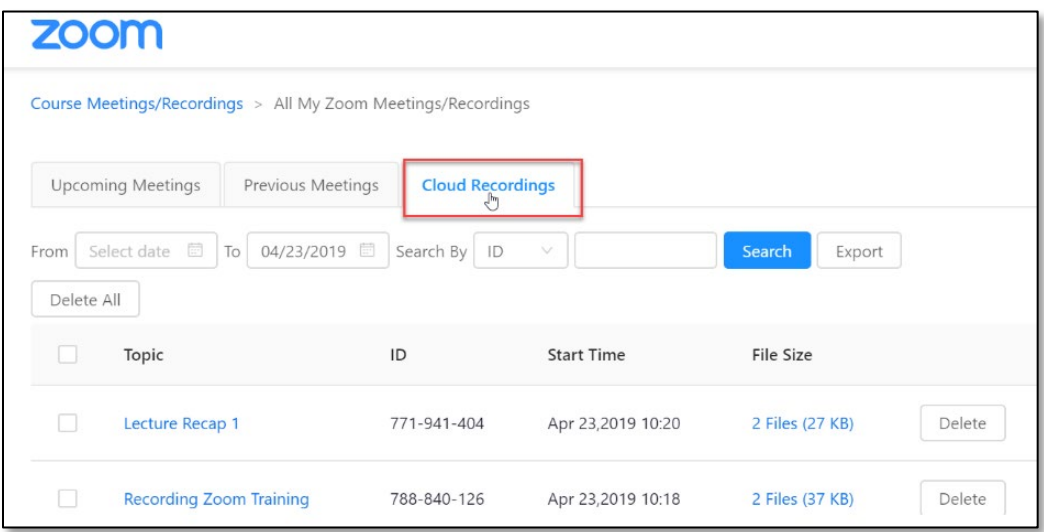